#### EX-16415 **English**

# JUMPER SETTING & CONNECTORS

**J2 / J4 / J6:**

**J8:**

### **9 Pin FireWire 1394b Port Pin Signal Pin Signal Pin Signal** 1 TPB- 4 TPA+ 7 SC 2 TPB+ 5 TPA (R) 8 POWER  $3$  TPA- 6 GND 9 TPB (R)

**The Port J2, J4 and J8 are shared, so you can always only connect one device at one of the ports**

**Attention!!!**

**Please make sure that you connect the cable in the right direction like shown in the list above. If you connect the cable wrong it can destroy your hardware!** 

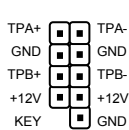

9 8 7 6 5

1 2 3 4

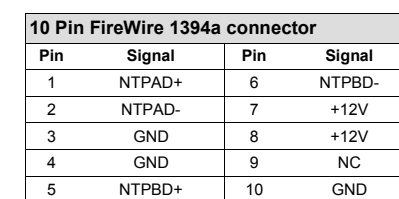

## HARDWARE INSTALLATION

Please note the following installation instructions. Because there are large differences between the PC's, we can give you only a general installation instructions. Please refer your computer's reference manual whenever in doubt.

- 1. Turn off the power to your computer and any other connected peripherals.
- 2. Remove the mounting screws located at the rear and/or sides panels of your Computer and gently slide the cover off.
- 3. If necessary please install now the external power supply to the card (see at Jumper Settings & Connectors at JP1 & J11).
- 4. Locate an available PCI-Express expansion slot and insert the card. Make sure that the card is plugged in correctly.
- 5. Then attach the card with a screw to the rear panel of the computer.
- 6. Gently replace your computer's cover and the mounting screws.

### DRIVER INSTALLATION

### **Windows ME/ 2000/ XP/ Vista/ 7/ 8.x/ 10/ Server 20xx**

The drivers are already integrated in Windows and the card will be installed automatically.

### CHECK INSTALLED DRIVER

Open the >**Device manager**<. Now you should see at "**IEEE 1394 Bus-Hostcontroller**" the following new entry:

- . @ IEEE 1394 Bus-Hostcontroller
- OHCI-konformer Texas Instruments 1394-Hostcontroller
- OHCI-konformer VIA 1394-Hostcontroller

If you see this or a similar information the card is installed correctly.

# DRIVER INSTALLATION

### **MAC**

The drivers are already integrated in MAC OS and the EX-16415 will be installed automatically. Only at MAC OS 8.6 it requires an update before the card can be used. You can download the update on the MAC homepage. (e.g. FireWire Support 2.8.x)

**English** 

If you want to use the full performance of the IEEE1394b port, please install MAC OS X it is supplied with new IEEE1394b drivers.

In doubt please refer to the installation manual from your MAC OS version!

### **LINUX**

Because each individual distribution and kernel version of Linux is different, sadly we cant provide a installation instruction. Please refer to the installation manual for IEEE1394 ports from your Linux version! In some newer versions of Linux the card will even be installed automatically after starting Linux.

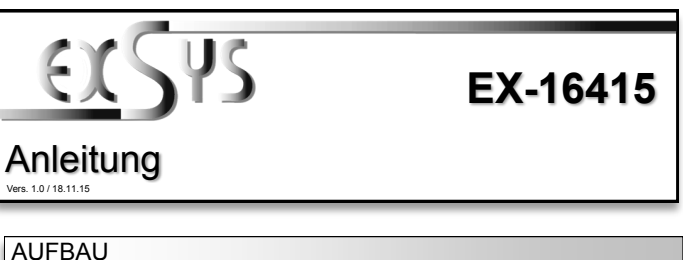

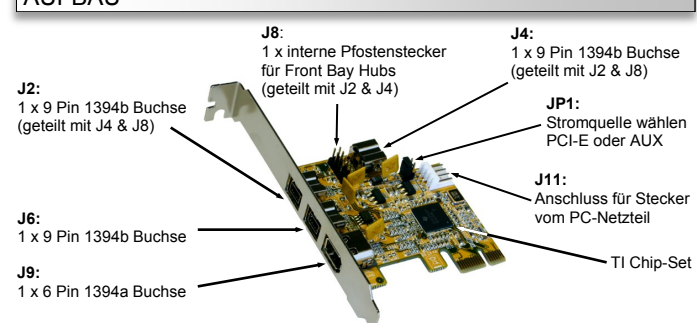

## BESCHREIBUNG & TECHNISCHE DATEN

Die EX-16415 ist eine FireWire 1394 PCI-Express Karte. Sie ist extern mit 1 FireWire 1394a und 2 FireWire 1394b, sowie 1 internem FireWire 1394b ausgestattet. Sie unterstützt alle PCI-Express Slots von x1 bis x16. Der serielle PCI-Express Bus unterstützt optimal die Leistung des schnellen Texas Instruments Chipset. Die EX-16415 gewährleistet so eine sichere Datenübertragung und exzellente Performance von bis zu 400 Mbit/s oder 800 Mbit/s! Es ist nicht möglich die I/O Adressen und Interrupts manuell einzustellen, da die Einstellungen der Karte vom System (BIOS) und beim installieren des Betriebssystems automatisch vorgenommen werden.

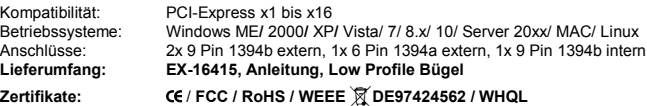

# JUMPER EINSTELLUNG & ANSCHLÜSSE

**PCI-E =** Strom vom PCI-Express Bus (Werkseinstellung) PCI-E AUX

**AUX =** Strom vom PC Netzteil des Rechners (Zur Entlastung des Mainboards und zur stabilen Stromversorgung bei Verwendung von Endgeräten mit hohem Stromverbrauch)

**Anschluss J11 muss dann mit dem PC Netzteil verbunden werden!**

**J11:**

**JP1:**

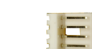

Für AUX Einstellung (JP1) muss J11 mit PC Netzteil verbunden werden! Sonst wird die Karte nicht mit Strom versorgt. 1 +5V 2 GND 3 GND 4 +12V

**J9:**

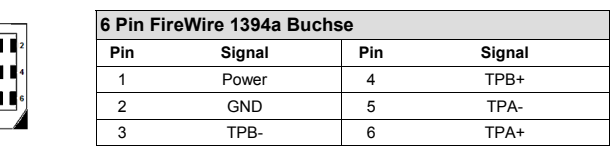

9 8 7 6 5

1 2 3 4

**MAC**

**LINUX**

# EX-16415

TREIBER INSTALLATION

schwindigkeit des Anschluss nutzen.

Es werden keine Treiber benötigt, da die Treiber im MAC OS integriert sind und die Karte wird somit automatisch installiert. Lediglich unter MAC OS 8.6 ist zuvor ein Update notwendig.

Wenn Sie die volle Bandbreite des IEEE1394b Anschlusses nutzen möchten, sollten Sie MAC OS X verwenden. Dort sind aktualisierte IEEE1394b Treiber enthalten, welche die volle Ge-

Da sich die einzelnen Distributionen und Kernelversionen sehr voneinander unterscheiden, können wir Ihnen keine Installationsanweisung zur Verfügung stellen. Bitte halten Sie sich an

Dieses erhalten Sie auf der MAC Homepage. (Stichwort FireWire Support 2.8.x)

die Installationsanweisung für IEEE1394 Anschlüsse Ihrer Linux Version.

# **Deutsch**

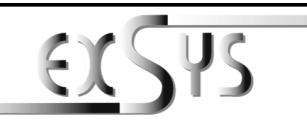

# **EX-16415**

# Manual

### Vers. 1.0 / 18.11.15

# **LAYOUT**

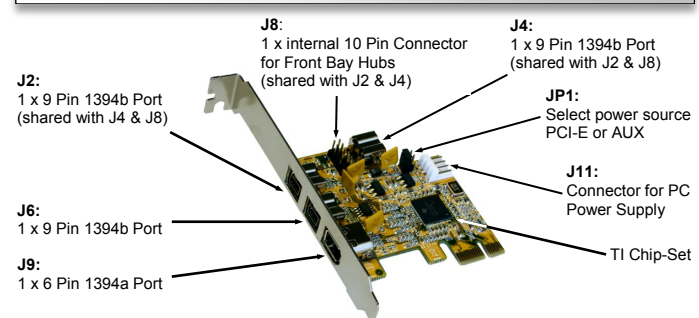

## DESCRIPTION & TECHNICAL INFORMATION

Die EX-16415 is a plug & play high-speed FireWire IEEE1394 expansion card for the PCI Express Bus. The EX-16415 provides extern 1 FireWire 1394a and 2 FireWire 1394b ports, and 1 internal FireWire 1394b port. It supports all PCI-Express slots x1 to x16. The EX-16415 design fully utilize the Texas Instruments chipset, which represents the latest in high speed IEEE1394 interface technology. In combination with the fast PCI-Express Bus it provides a secure and very high data transfer on each single port. It uses data transfer rates up to 400Mbit/s or 800Mbit/s. It is not possible to change the address or IRQ settings manually, they will be obtained automatically by the system (BIOS) and operating system.

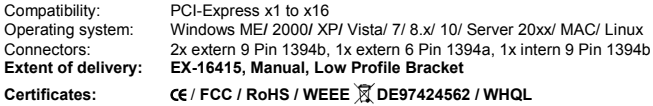

## JUMPER SETTING & CONNECTORS

**JP1:**

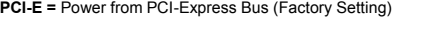

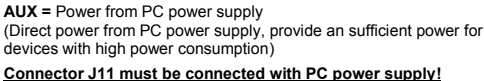

### **J11:**

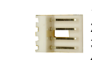

 $\blacksquare$ 

3 I I

 $\bullet$ 

PCI-E AUX

1 +5V<br><sub>2 GND</sub> For aux power (JP1), J11 must be connected with PC power supply! 2 GND For aux power (JP1), J11 is<br>3 GND If not, the card won't work.  $4 + 12V$ 

**J9:**

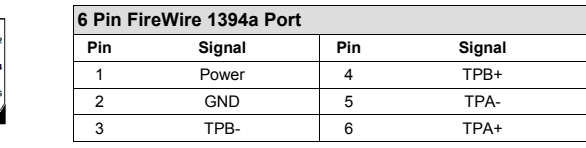

# JUMPER EINSTELLUNG & ANSCHLÜSSE

### **J2 / J4 / J6:**

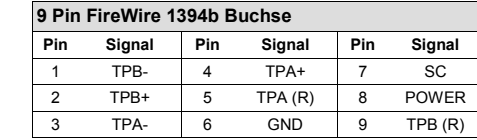

**Anschluss J2, J4 und J8 sind miteinander verbunden. Das bedeutet Sie können immer nur einen Anschluss nutzen, da sonst 2 Geräte mit einem Anschluss verbunden wären.**

### **Achtung!!!**

**Achten Sie bitte immer darauf dass die Kabel richtig verbunden sind. Falsch angeschlossene Kabel können Ihre Hardware zerstören!** 

**J8:**

TPA+ <sub>III</sub> TPA-GND GND TPB+ |■|■| TPB-+12V +12V TH<sub>GND</sub> KEY

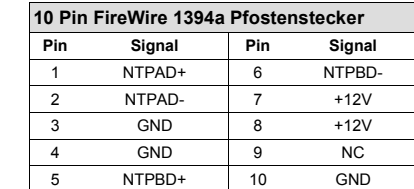

### HARDWARE INSTALLATION

Beachten Sie bitte die folgenden Installationshinweise. Da es große Unterschiede zwischen PC's gibt, können wir Ihnen nur eine generelle Anleitung zum Einbau geben. Bei Unklarheiten halten Sie sich bitte an die Bedienungsanleitung Ihres Computersystems.

- 1. Schalten Sie Ihren Rechner und alle angeschlossenen Peripheriegeräte aus und ziehen Sie bei allen Geräten den Netzstecker.
- 2. Lösen Sie die Schrauben des Gehäuses auf der Rückseite Ihres Computers und entfernen Sie vorsichtig das Gehäuse.
- 3. Gegebenenfalls installieren Sie nun die externe Stromversorgung zur Entlastung des Mainboards! (siehe Jumper Einstellung und Anschlüsse JP1 & J11)
- 4. Suchen Sie jetzt einen freien PCI-Express Steckplatz und stecken Sie die Karte vorsichtig in den ausgewählten PCI-Express Steckplatz ein. Beachten Sie das die Karte korrekt eingesteckt wird und das kein Kurzschluss entsteht.
- 5. Danach befestigen Sie die Karte mit einer Schraube am Gehäuse.
- 6. Jetzt können Sie das Computergehäuse mit den Schrauben wieder schließen.

### TREIBER INSTALLATION

### **Windows ME/ 2000/ XP/ Vista/ 7/ 8.x/ 10/ Server 20xx**

Es werden keine Treiber benötigt, da die Treiber im Betriebssystem integriert sind und die Karte wird somit automatisch installiert.

ÜBERPRÜFEN DES INSTALLIERTEN TREIBER

Öffnen Sie den >**Geräte-Manager**<. Jetzt müssten Sie unter " **IEEE 1394 Bus-Hostcontroller**" folgenden Eintrag sehen:

- **4 . @ IEEE 1394 Bus-Hostcontroller** 
	- OHCI-konformer Texas Instruments 1394-Hostcontroller
	- OHCI-konformer VIA 1394-Hostcontroller

Ist dieser oder ein ähnlicher Eintrag vorhanden, ist die Karte richtig installiert.